How To Access Open Enrollment

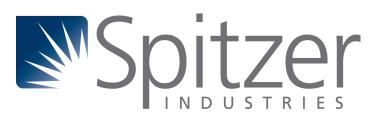

## **Option 1: Pop Up Reminder**

After you login ADP, a pop up window will appear.
Click "START THIS ENROLLMENT"

If you click "REMIND ME LATER", the window will appear the next time you login. If you click "DON'T SHOW THIS AGAIN", this window will not appear ever again.

Move to the next page for Option 2 if you no longer see this pop up window.

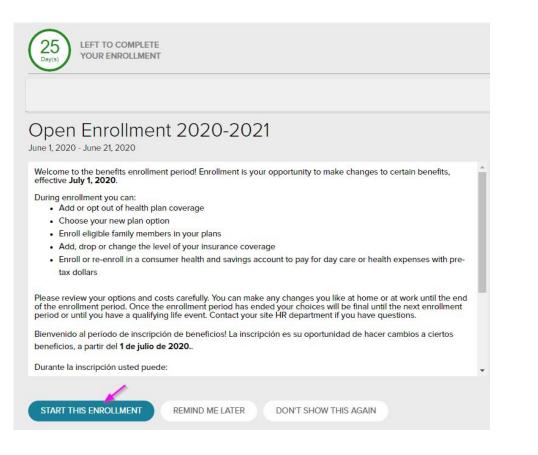

## **Option 2: Menu Navigation**

Click MYSELF at the top of the home page

Click Enrollments, in the Benefits section

Personal Information

Benefits

Enrollments

Documents

Dependents & Beneficiaries

Spitzer

RESOURCES

HOME

Profile

Talent

Career Center

Mobile App Instructions

My Information

Click "ENROLL NOW" on the Open Enrollment tile to begin your enrollment.

## OR

Click "VIEW BENEFITS" on the Your Benefits tile to review the benefits you are currently enrolled in.

Review your current benefits, your

previous year's benefits, or any

VIEW BENEFITS

changes due to a life event.

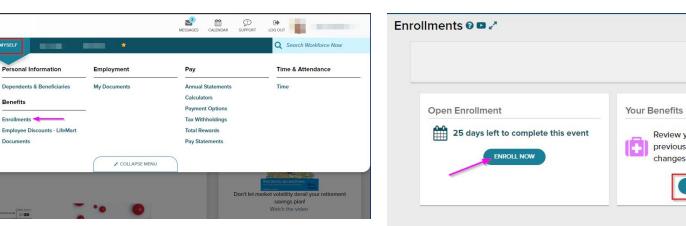